**PLP70H/S**

 $C \in$ 

# @ IO-Link

**Continuous level sensor** Kontinuierlicher Füllstandsensor Capteur de niveau continu

#### **Quickstart**

Kurzanleitung Guide rapide

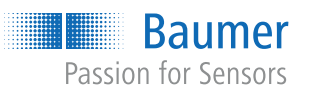

**Baumer A/S** Runetoften 19 DK - 8210 Aarhus V +45 89 31 76 11

For further Baumer contacts go to: Weitere Baumer Kontakte finden Sie unter: Autres contacts Baumer sous : **www.baumer.com**

Right of modifications reserved Änderungen vorbehalten Modifications réservées

 $\circ$ 

∩

 $\overline{\circ}$  3

 $\overline{O}$  1

 $\circ$  2  $\Omega$  3

**EN | DE | FR**

# 1 R11 BN 2 R12 WH 3 R21 BU

# $1 \bullet \bullet 2$  $4 \bullet \bullet 3$ 4 R22 BK

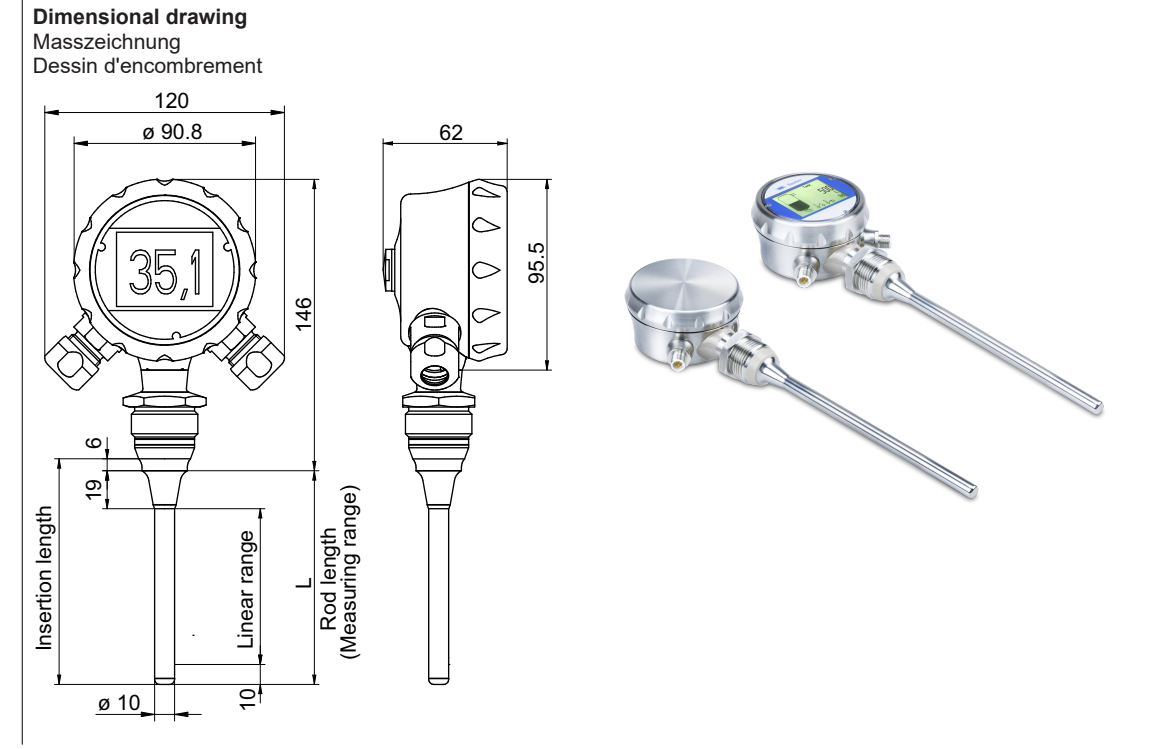

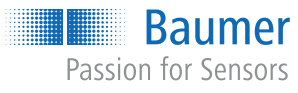

**Installation instructions**

1

Top mounted 2 Electrode (optional)

# 3 3 Bottom mounted

**Connection diagram and pin assignment**

@ IO-Linl

**Left side connection**

 $\acute{\mathrm{e}}$  4...20mA

2 **Right side connection**

1

2

3

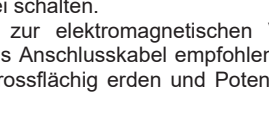

4

5

1 +Vs BN 3 GND (0 V) BU 5 Iout+ GY 2 Iout- WH

4 IO-Link/SW BK

4

DFON

**Applicable documents** ■ Download from [www.baumer.com:](https://baumer.com)

Operating voltage range: +Vs = 18 ... 35 VDC Disconnect the system from power before connecting the

**EU Declaration of Conformity** ▪ Certificates and Approvals

**Version Area of application** PLP70H Hygienic applications PLP70S Industrial applications

device. Note on electromagnetic compatibility: Shielded supply

cable is recommended. Ground the cable shield on both sides over a large surface and ensure potential equalization.

Betriebsspannungsbereich: +Vs = 18 ... 35 VDC

Vor dem Anschliessen des Geräts die Anlage spannungsfrei schalten.

Hinweis zur elektromagnetischen Verträglichkeit: Geschirmtes Anschlusskabel empfohlen. Kabelschirm beidseitig, grossflächig erden und Potentialausgleich sicherstellen.

Plage d'alimentation: +Vp = 18 ... 35 V CC

Mettre l'installation hors tension avant de raccorder l'appareil.

Remarque concernant la compatibilité électromagnétique : Recommander utiliser un câble de connexion blindé. Effectuer une mise à la terre sur une grande surface aux deux extrémités du blindage du câble et assurer la liaison équipotentielle.

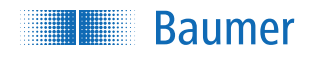

■ The process connection to the tank must be electrically conductive. If not, as an alternative an electrically conductive reference electrode of the same length as the sensing probe can be placed inside the tank and connected to the sensor via GND (see mounting position).

11252817, V4, 2/21/2024

**EN**

▪ Software manual ▪ Data sheet

■ Attached to product:

- 
- Baumer recommends a distance of 50 to 1000 mm between sensing probe and tank wall respectively 10 mm between end of measuring probe and tank bottom.
- Make sure that no bridging to the sensing probe is present or will be occurring. Bridging may result in measurement errors.

▪ General information sheet (11042373)

**Product versions**

The sensor is available with sensing head from 200

mm to 3000 mm.

without display.

For variant-specific specifications please refer to the

related data sheet.

**Structure and function**

1

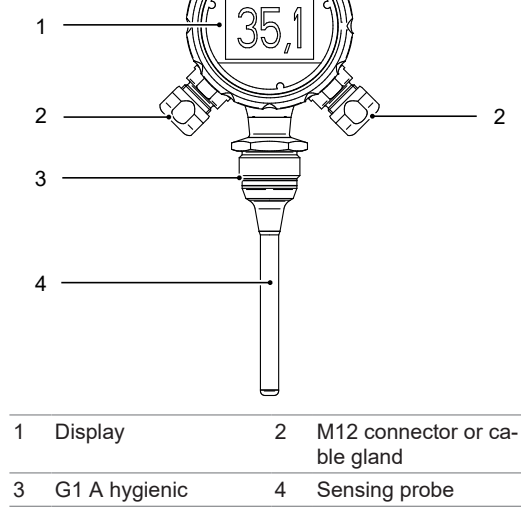

The sensor measures the filling level of liquids for transmission to the control system in the form of analog or digital signals. The values are also presented on the display. The sensor operates according to the potentiometric measuring principle and therefore requires no moving mechanic components. Sensor use is only intended for media to which housing material and sensing probe are resistant.

# **Safety instructions**

### **WARNING**

- **Hot media burns**
- The sensor housing can heat up to over 50 °C during operation.
- media.
- 
- a) Wear suitable protecting gloves when handling hot

#### **Installation**

# **DANGER**

a) Wear protective gear when working with hazardous

- **Risk of injury from dangerous media**
- media (e.g. acids, lye).
- 
- Check the packaging and sensor for damages. Do not use damaged sensors.
- b) Empty pipes prior to the installation.
- In addition, each sensor variant is available with or *Instruction:*
	-

#### **Installation instructions**

Where required, the sensor can be ordered with a partially coated sensing probe.

- Important: The coating will reduce the active (measuring) length of the sensing probe.
- If required, secure the sensing probe with a non-conductive support to prevent it from excessive bending caused by strong medium flow.

#### **Important for hygienic applications**

#### **WARNING**

#### **Health hazard from contaminated media**

a) Only use the hygiene-approved welding sleeves and adapters from Baumer.

b) The welding should only be carried out by persons who are trained in the hygiene sector.

**Mounting the sensor**

#### *Instruction:*

- a) Mount the sensor in the intended position.
- b) Screw the sensor in place applying the following torque: 20 ...25° Nm.
- c) Check the tank system in the sensor area upon any leaks.
- d) Perform electrical sensor connection.

#### **Sensor display**

# **67.78** Tag  $100200$  $\frac{6-6}{5}$  % 1 2

#### 1 *Main area:*

Display of the measured values and the states of the switching relays. Large font: One line, medium font: 2 lines, depending on the selected display layout.

#### 2 *Additional bar:*

Display of TAG and measuring unit. Click on additional bar to open the display menu.

#### **Parameterization**

Sensor parameterization is either via display or the *FlexProgrammer* and connected PC running software *FlexProgram* or *IO-Link* master and the *BSS* software. The following functions and values are available:

- Status switching output
- Status alarms<br>■ Status configu
- Status configuration
- Status current output
- Status immersion recognition
- Current output (filling level)<br>■ Level of measured value
- Level of measured value
- Damping (switching output, immersion)
- **Level measuring unit**
- Mounting position<br>■ Immersion sensitive
- Immersion sensitivity
- Switching signal settings
- **· Switching point**
- Hysteresis
- Switching function
- Logic
- Level correction (1-point, 2-point, linearization)
- $\blacksquare$  qTeach

#### **Parameterization using the display**

*Instruction:*

- a) Tap on the additional bar at the display bottom. **✓ Button Menu** appears.
- b) Tap on button *Menu*.
- c) Enter the parameters.

#### **Parameterization using FlexProgrammer 9701**

*Condition:* ð Cable and PC with *FlexProgram* and *FlexProgrammer 9701*

*Instruction:*

- a) Unscrew cover to open the sensor housing.
- b) Connect *FlexProgrammer 9701* to the inside ports COM1 and COM2 using the help of the alligator clips.
- c) Connect *FlexProgrammer 9701* to PC. PC must have the latest version of *FlexProgram* installed.
- d) Proceed with sensor parameterization.

For more information, see the *HELP menu* of the *Flex-Program*.

#### **Parameterization via IO-Link master**

# *Condition:*

PC with BSS, cable and IO-Link

*Instruction:*

a) Open BSS.

- b) Connect IO-Link master to sensor.
- c) Connect IO-Link master to PC via USB cable.
- d) Establish the connection between BSS and sensor.
- e) Proceed with sensor parameterization.

#### **Further information**

A detailed description of sensor functions and adjustable parameters can be found in the IO-Link manual at www.baumer.com.

#### **Maintenance**

The sensor is maintenance-free. No special preventive maintenance is required. Regular cleaning and visual inspection of the plug connections are recommended.

#### **Mitgeltende Dokumente**

- Als Download unter [www.baumer.com](https://baumer.com): • Softwarehandbuch
- Datenblatt
- EU-Konformitätserklärung
- Zulassungszertifikate
- Als Produktbeileger:
- Beileger Allgemeine Hinweise (11042373)

PLP70S Industrielle Anwendungen Der Sensor ist mit einer Sensorspitze von 200 mm bis

#### **Produktvarianten**

#### **Variante Einsatzbereich**

#### PLP70H Hygienische Anwendungen

3000 mm erhältlich. Zusätzlich ist der Sensor jeweils in der Ausführung mit

Display oder ohne Display erhältlich.

Die Spezifikationen der Varianten können Sie dem jeweiligen Datenblatt entnehmen.

#### **Aufbau und Funktion**

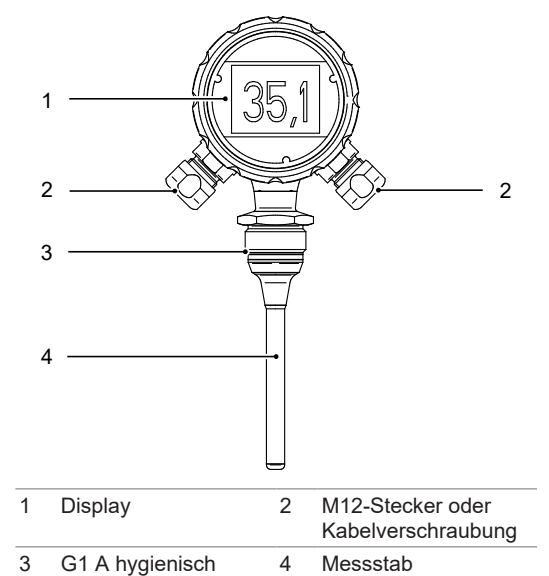

Der Sensor misst den Füllstand von Flüssigkeiten und gibt diesen per analogem oder digitalen Signal an die Steuerung weiter. Ausserdem lassen sich die Werte auf dem Display anzeigen. Der Sensor arbeitet nach dem potentiometrischen Messprinzip und benötigt daher keine mechanisch beweglichen Bauteile. Der Sensor darf nur für Medien eingesetzt werden, gegen die das Gehäusematerial und der Messstab resistent sind.

- Der Prozessanschluss muss elektrisch leitfähig mit dem Tank verbunden sein. Ist das nicht direkt möglich, kann eine elektrisch leitende Referenzelektrode mit gleicher Länge wie der Messstab in den Tank eingebracht und über GND mit dem Sensor verbunden werden (siehe Montageposition).
- Baumer empfiehlt einen Abstand von 50 bis 1000 mm zwischen Messstab und Tankwand und 10 mm zwischen Stabende und Tankboden.
- Stellen Sie sicher, dass keine Brückenbildung mit dem Messstab entstehen kann. Brückenbildung kann zu Messfehlern führen.

#### **Sicherheit**

#### **WARNUNG**

#### **Verbrennungen bei heissen Medien**

Das Gehäuse des Sensors kann sich im Betrieb auf über 50 °C erwärmen. a) Tragen Sie bei heissen Medien geeignete Hand-

schuhe.

## **Montage**

## **GEFAHR**

**Verletzungsgefahr durch gefährliches Medium** a) Tragen Sie beim Einsatz von gefährlichen Medien (z. B. Säuren, Laugen) eine Schutzausrüstung.

## b) Leeren Sie vor der Montage die Rohrleitungen.

*Vorgehen:* Prüfen Sie Verpackung und Sensor auf Beschädigungen. Verwenden Sie beschädigte Sensoren nicht.

#### **Montagehinweise**

- **Montageposition**
- $\blacksquare$  Eintauchempfindlichkeit
- Schaltsignaleinstellungen
- Schaltpunkt
- Hysterese ▪ Schaltfunktion
- Logik

rung) ■ qTeach

Falls notwendig, kann der Sensor mit einer Beschichtung auf einem Teil des Messstabs bestellt werden.

Wichtig: Durch die Beschichtung wird die aktive (messende) Länge des Stabs reduziert.

n Falls notwendig stützen Sie den Messstab durch eine nichtleitende Stütze ab, um ein Verbiegen durch starke Bewegung des Mediums zu verhindern.

#### **Hinweis bei Hygieneanwendungen**

#### **AWARNUNG**

#### **Gesundheitsgefährdung durch verunreinigtes Medium**

- a) Verwenden Sie ausschliesslich für den Hygienebereich zugelassene Einschweissmuffen und Adapter von Baumer.
- b) Lassen Sie Schweissarbeiten nur von Personen durchführen, die im Hygienebereich geschult sind.

**Sensor montieren**

#### *Vorgehen:*

a) Montieren Sie den Sensor an der vorgesehenen Position.

- b) Schrauben Sie den Sensor mit folgendem Anzugsmoment an: 20 ... 25 Nm.
- c) Überprüfen Sie das Tanksystem im Bereich des Sensors auf Dichtigkeit.
- d) Schliessen Sie den Sensor elektrisch an.

#### **Display am Sensor**

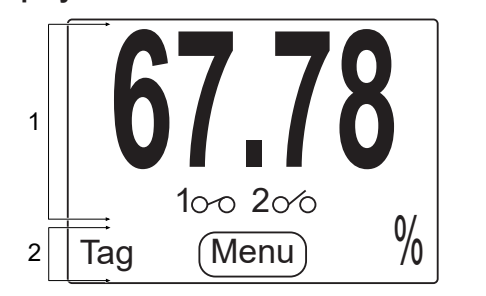

#### 1 *Hauptbereich:*

Anzeige der Messwerte und der Zustände der Schaltrelais. Einzeilig mit großer Schrift oder zweizeilig mit mittlerer Schrift, abhängig vom gewählten Anzeige-Layout.

#### 2 *Zusatzleiste:*

Anzeige von TAG und Masseinheit.

Ein Druck auf die Zusatzleiste öffnet das Anzeige-Menü.

#### **Parametrierung**

Die Parametrierung des Sensors erfolgt wahlweise über das Display, den *FlexProgrammer* und einen angeschlossenen PC mit der Software *FlexProgram* oder über den *IO-Link* Master und die Software *BSS*. Folgende Funktionen und Werte stehen Ihnen zur Verfügung:

- Status Schaltausgang
- Status Alarme
- Status Konfiguration
- Status Stromausgang
- Status Eintaucherkennung
- Stromausgang (Füllstand)
- **Nesswert Füllstand**
- n Dämpfung (Schaltausgang, Eintauchen) ■ Einheit Füllstand

Vérifiez la présence de dégradations sur l'emballage du capteur. N'utilisez pas de capteurs endom-

- Baumer recommande une distance de 50 à 1000 mm entre la jauge et la paroi du réservoir, respectivement 10 mm entre la jauge et le fond du réservoir.
- Assurez-vous que la jauge ne forme aucun pont. La formation de ponts peut entraîner des erreurs de mesure.

n Füllstandskorrektur (1-Punkt, 2-Punkt, Linearisie-

**Baumer** 

Si nécessaire, soutenez la jauge à l'aide d'un support non conducteur afin de la protéger contre des débits forts dans le fluide.

#### **Parametrierung über das Display**

#### *Vorgehen:*

- a) Tippen Sie im Display auf den unteren Bereich (Zusatzleiste)
- ü Schaltfläche *Menü* erscheint.
- b) Tippen Sie auf die Schaltfläche *Menü*.
- c) Stellen Sie die gewünschten Parameter ein.

#### **Parametrierung über FlexProgrammer 9701**

#### *Voraussetzung:*

- ð Kabel und PC mit *FlexProgram* und *FlexProgrammer 9701*
	- *Vorgehen:*
	- a) Öffnen Sie das Sensorgehäuse durch Abschrauben des Deckels.
	- b) Verbinden Sie den *FlexProgrammer 9701* mit Hilfe der Krokodilklemmen mit den innenliegenden Anschlüssen COM1 und COM2.
	- c) Verbinden Sie den *FlexProgrammer 9701* mit einem PC.

Auf dem PC muss die neueste Version der Software *FlexProgram* installiert sein.

d) Parametrieren Sie den Sensor.

Weitere Informationen finden Sie im Menü *HILFE* des *FlexProgram*.

#### **Parametrierung über IO-Link Master**

#### *Voraussetzung:*

 $\Rightarrow$  PC mit BSS und Kabel plus IO-Link Master.

- État configuration
- État sortie courant
- État détection d'immersion
- Sortie de courant (niveau de remplissage)
- Valeur mesurée du niveau de remplissage
- Amortissement (sortie de commutation, immersion)
- Unité mesurée du niveau de remplissage
- **Position d'installation**
- Sensibilité à l'immersion
- Paramètres de signaux de commutation
- Point de commutation
- Hystérésis
- Fonction de commutation

*Vorgehen:*

- a) Öffnen Sie die BSS.
- b) Verbinden Sie den IO-Link Master mit dem Sensor.
- c) Schliessen Sie den IO-Link Master per USB-Kabel
- an einen PC an. d) Stellen Sie die Verbindung zwischen der BSS und
- dem Sensor her.
- e) Parametrieren Sie den Sensor wie gewünscht.

#### **Weiterführende Informationen**

Eine ausführliche Beschreibung der Funktionen und einstellbaren Parameter des Sensors finden Sie im IO-Link Handbuch auf www.baumer.com.

#### **Wartung**

Der Sensor ist wartungsfrei. Es sind keine speziellen Wartungsarbeiten erforderlich. Eine regelmässige Reinigung sowie eine regelmässige Überprüfung der

Steckerverbindungen werden empfohlen.

■ Correction du niveau de remplissage (1 point, 2

**Baumer** 

**FR**

**Documents valables**

▪ Manuel du logiciel ▪ Fiche technique

▪ Déclaration de conformité UE ▪ Certificats d'homologation ■ En tant qu'annexe du produit : ▪ Remarques générales supplémen-

taires (11042373) **Variantes de produits**

**Variante Domaine d'utilisation** PLP70H Applications hygiéniques PLP70S Applications industrielles

Le capteur est disponible avec jauge d'une longueur

de 200 mm à 3000 mm.

De plus, le détecteur est disponible avec ou sans affi-

cheur.

■ Téléchargement sous [www.baumer.com](https://baumer.com) :

Consultez la fiche de données techniques pour voir les

spécifications des variantes de produits.

**Structure et fonction**

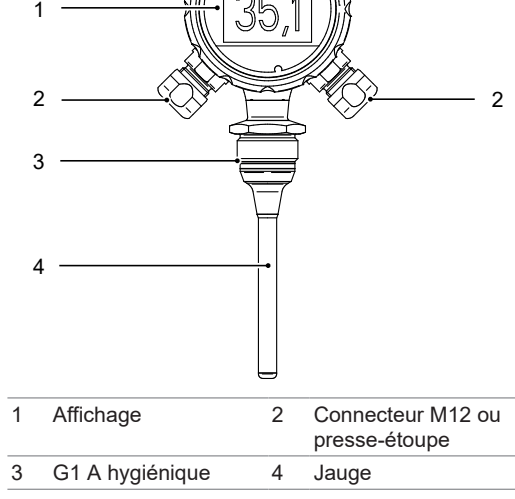

Le capteur mesure le niveau des liquides pour le transmettre au contrôle sous forme des signaux analogiques ou numériques. En plus, les valeurs sont présentées sur l'afficheur. Le capteur utilise le principe de mesure potentiométrique et donc ne nécessite aucun pièce mobile mécanique . Utilisez le capteur seulement dans des médias auxquels le matériau du boîtier et la sonde du capteur sont résistants.

**Sécurité**

 **AVERTISSEMENT**

**Brûlures par des médias chauds**

Le boîtier du capteur peut se chauffer jusqu'à plus de

50 °C pendant l'opération.

a) Portez des gants appropriés pendant la manipula-

tion des médias chauds.

**Montage DANGER**

**Risque de blessure dû à un matériau dangereux** a) En cas d'utilisation de matériaux dangereux (par exemple acides, bases), porter un équipement de pro-

b) Avant le montage, vider les conduites

tection.

*Procédure :*

magés .

**Indications de montage**

n Il faut relier le raccord process au réservoir de manière électriquement conductrice. Où ne pas possible, on peut placer une électrode de référence

électriquement conductrice de même longueur que la jauge dans le réservoir et la relier au capteur via GND (voir position d'installation).

Si nécessaire, commander le capteur avec jauge partiellement revêtue.

Important: le revêtement réduit la longueur active (veut dire de mesure) de la jauge.

**Remarque pour les applications hygiéniques**

#### **AVERTISSEMENT**

#### **Risque sanitaire dû à un matériau impur**

a) Utiliser exclusivement les manchons soudés et adaptateurs de Baumer homologués pour les applications hygiéniques.

b) Faire réaliser les travaux de soudure uniquement par des personnes formées au secteur de l'hygiène. **Montage du capteur**

*Procédure :*

a) Montez le capteur dans la position prévue.

b) Fixez le capteur en respectant le couple suivant:

20 ... 25 Nm.

c) Vérifiez l'absence de fuites dans le système de ré-

servoir dans la zone du capteur. d) Raccorder le détecteur à la tension réseau.

**Affichage du capteur**

**67.78**

 $\frac{6}{100}$  Menu  $\frac{1}{20}$ 

 $100200$ 

Tag

1

2

1 *Domaine principal:*

Affichage des valeurs mesurées et les états des délais de commutation. Une seule ligne pour une écriture grande ou deux lignes pour une écriture moyenne, selon l'agencement d'affichage choisi.

2 *Barre supplémentaire :*

Affichage du TAG et de l'unité de mesure.

Cliquer sur la barre supplémentaire pour ouvrier le menu d'affichage.

#### **Paramétrage**

Le paramétrage du capteur se fait au choix via l'écran, le *FlexProgrammer* et un PC ayant installé le logiciel *FlexProgram* ou via le *IO-Link* Master et le logiciel *BSS*.

Les fonctions et valeurs suivantes sont disponibles:

■ État de la sortie de commutation

■ État d'alarmes

▪ Logique

points, linéarisation)

**Paramétrage via l'écran**

*Procédure :*

a) Toucher la partie inférieure de l'écran (barre sup-

plémentaire).

 $qTeach$ 

ü Le bouton *Menu* apparaît. b) Toucher sur le bouton *Menu*. c) Définissez les paramètres.

**Paramétrage via le FlexProgrammer 9701**

*Condition :*

ð Câble et PC avec *FlexProgram* et *FlexProgrammer*

*9701 Procédure :*

a) Ouvrir le boîtier du capteur en dévissant le cou-

vercle.

diles

b) Connecter le *FlexProgrammer 9701* aux ports intérieurs COM1 et COM2 à l'aide des pinces croco-

c) Connectez le *FlexProgrammer 9701* à un PC. Le PC doit avoir installé la dernière version du logi-

ciel *FlexProgram*. d) Paramétrez le capteur.

Pour plus d'informations, voir le menu *HELP* du *Flex-Program*.

#### **Paramétrage via le Master IO-Link**

*Condition :*

ð PC avec BSS et câble et maître IO-Link.

*Procédure :*

a) Ouvrez la BSS

- b) Connectez le Master IO-Link au détecteur.
- c) Raccordez le capteur via un câble USB à un PC.
- d) Établir la connexion entre le BSS et le capteur.
- e) Paramétrer le capteur.

#### **Informations supplémentaires**

Vous trouverez une description détaillée des fonctions et des paramètres réglables du capteur dans le manuel IO-Link sur www.baumer.com.

#### **Maintenance**

Le capteur ne nécessite aucune maintenance. Aucune opération de maintenance n'est requise. Il est recommandé de nettoyer et de contrôler régulièrement les connexions des connecteurs.